ファームウェアアップデート手順書

リモートカメラコントローラー

## $\cdot$  RC-IP100

本書ではリモートカメラコントローラーRC-IP100 のファームウェアをアップデート(書き 換え)するための手順と注意事項について説明しています。

【重要】ファームウェアをアップデートするときの注意事項

- ファームウェアのアップデート中に、コントローラー本体の電源を切らないでください。 本体の故障の原因となる場合があります。
- V1.00 からのファームウェアアップデートでは、設定を引き継げません。
- 作業前に設定をエクスポートし、アップデート完了後にインポートしてください。
- また、本体のネットワーク設定はエクスポート対象外ですので、再度設定してください。

手順1.ファームウェアアップデートに必要なツールを準備する

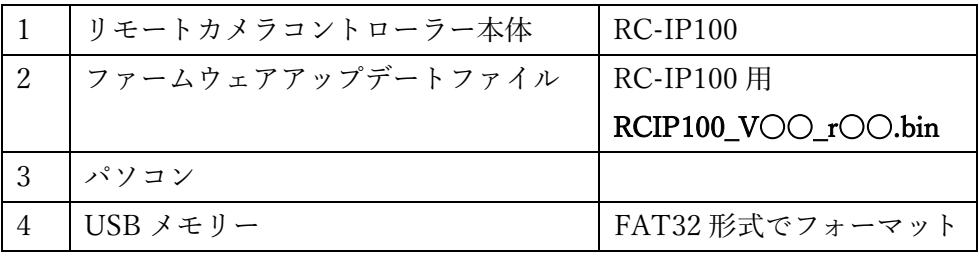

手順2.アップデートに必要な USB を準備する

ダウンロードしたアップデート用データをパソコンで USB メモリーにコピーして、アップ デートの準備をします。

手順 3. コントローラー本体のバージョンを確認する

[SETTINGS] > [Function]から現在のバージョンを確認します。

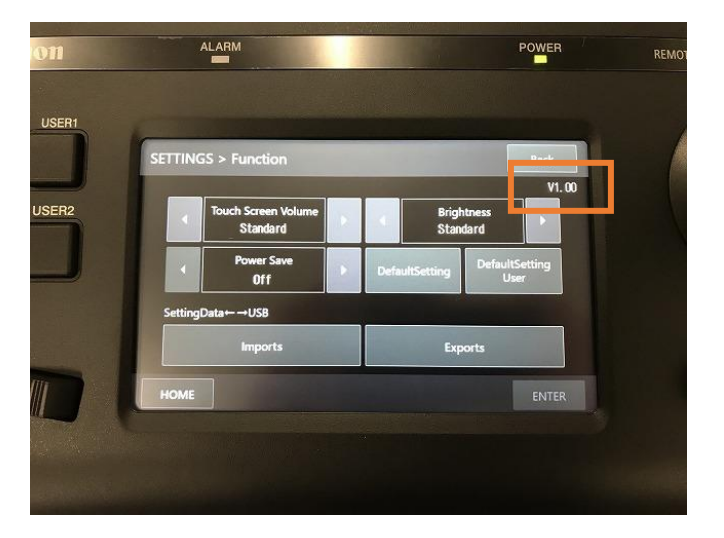

手順4.ファームウェアのアップデートを実行する

- ① コントローラー本体背面の電源スイッチを切り、電源 OFF の状態で本体に USB メモ リーを差します。
- ② USER1 ボタンと USER2 ボタンを押したまま、電源スイッチを入れます。 「Firmware Update Mode」画面が表示されたら、ボタンを放してください。

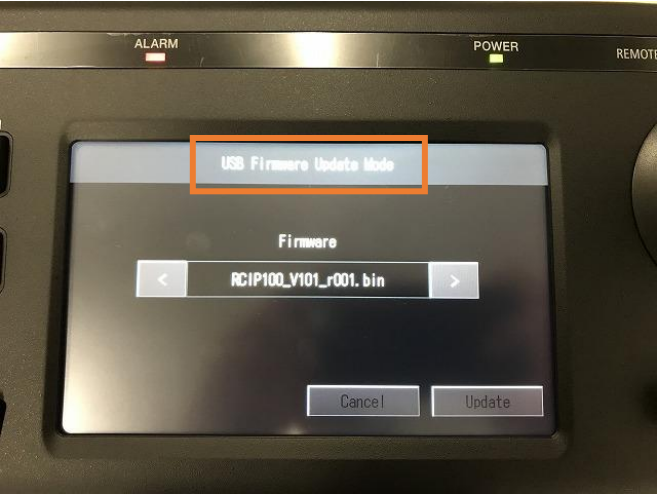

③ 「Firmware」でファイル名が正しいことを確認し[Update]を選択します。

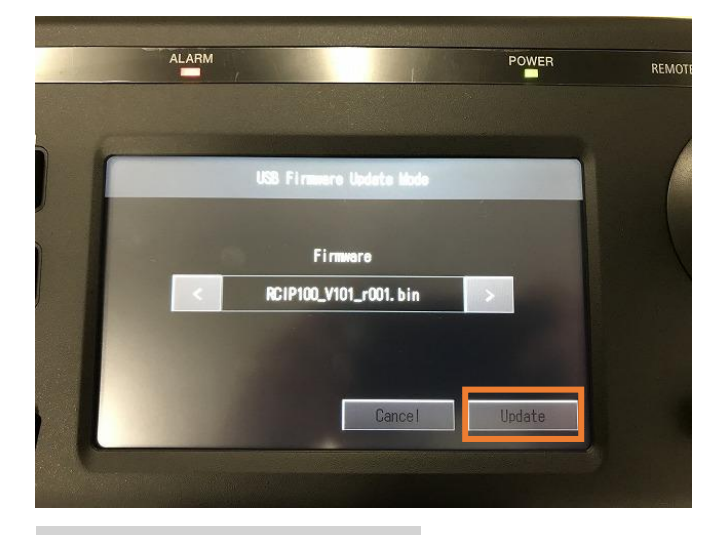

確認画面が表示されるので内容を確認し[OK]を選択します。

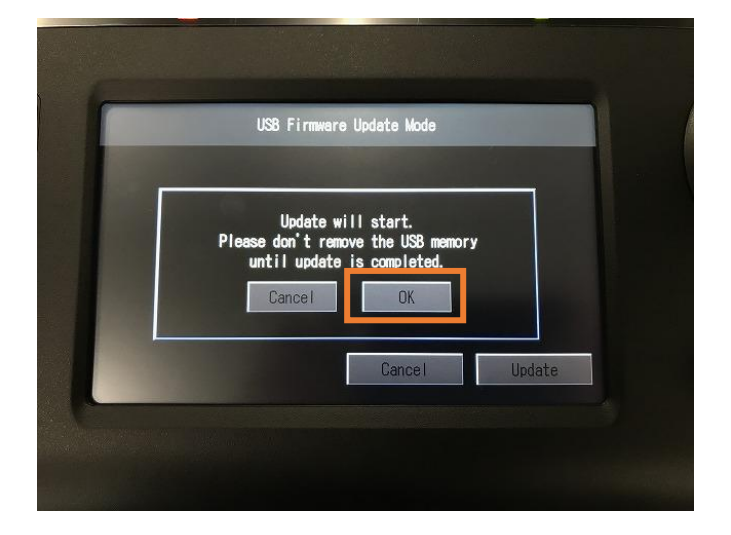

アップデート画面に切り替わります。

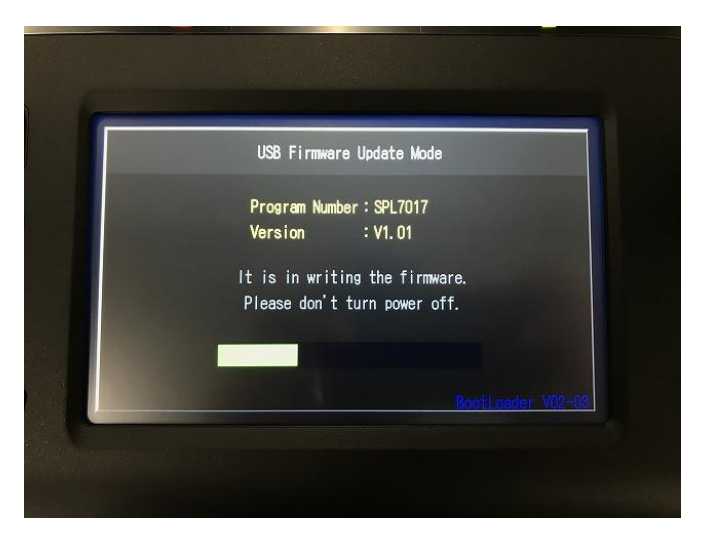

⑥ アップデートが完了された旨のメッセージが表示されたら電源を OFF にします。 電源を OFF したら、USB を外してから電源を再立ち上げしてください。

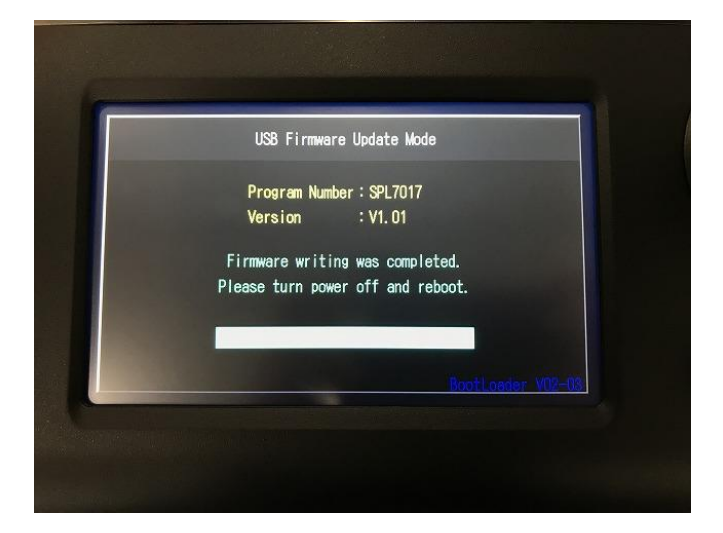

⑦ [SETTINGS] > [Function]を選択して[Function]画面で右上のバージョン情報が更新さ れていることを確認します。

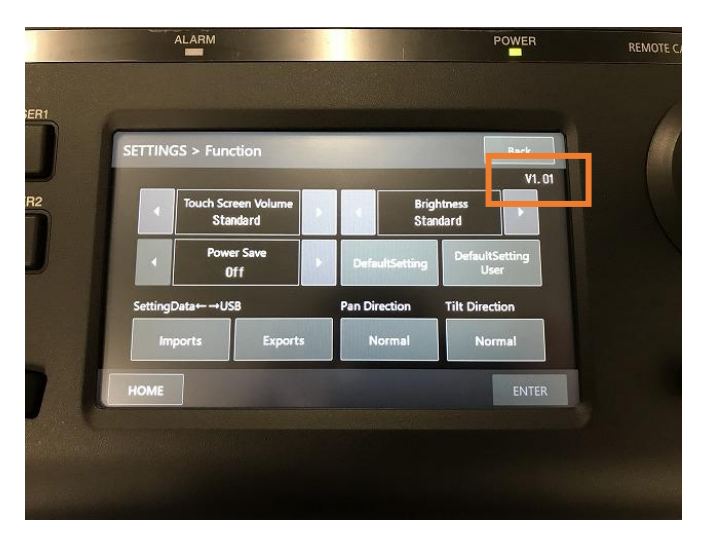

以上で、ファームウェアのアップデートは終了です。